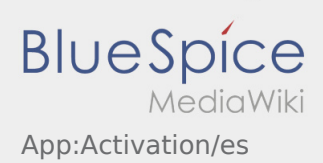

# Inhaltsverzeichnis

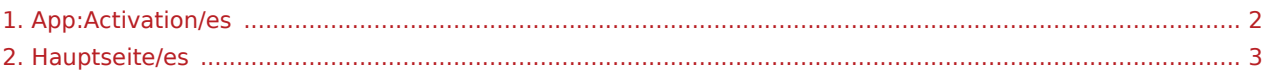

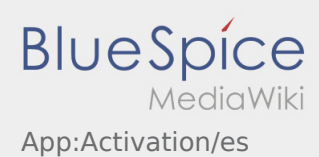

### <span id="page-1-0"></span>Crea su propia contraseña para la DriverApp

Para activar la cuenta, usted está en el siguiente estado:

- ✔ DriverApp está instalada
- ✔ La cuenta no se ha creado (no SMS)
- ✖ No se ha establecido la contraseña todavía
- ✖ No se ha activado la cuenta todavía

#### **Próximos pasos**

.

Elija su propia contraseña.

Su contraseña debe tener al menos 8 caracteres. Su contraseña no debe contener su nombre de usuario. **Recuerde sus datos de acceso completos.**

Introduzca esta contraseña dos veces, confirme la declaración de privacidad y haga clic en **Inicio sesión**

Si las contraseñas introducidas no coinciden, la activación no tendrá lugar y necesitará intentarlo de nuevo.

Se ha guardado la contraseña y su cuenta ha sido activada.

La instalación se ha completado y usted recibirá sus ordenes exclusivamente a través de la **Ader** DriverApp.

**Si necesita ayuda por favor use nuestra [Ayuda en línea](#page-2-0) o póngase en contacto con Ader.** 

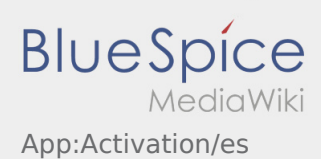

# <span id="page-2-0"></span>Bienvenido

Este wiki debería ayudarte a usar la DriverApp.

Por favor, elija uno de los siguientes subelementos:

### [Primeros pasos](https://driverappwiki.intime.de/DriverApp/index.php/App:First-steps/es)

## [Registro](https://driverappwiki.intime.de/DriverApp/index.php/App:Login/es)

[Navegación](https://driverappwiki.intime.de/DriverApp/index.php/App/es)

[Ejecución del transporte](https://driverappwiki.intime.de/DriverApp/index.php/Activity/es)

[Consejos útiles](https://driverappwiki.intime.de/DriverApp/index.php/FAQ/es)

[Lista de comprobación](https://driverappwiki.intime.de/DriverApp/index.php/Checkliste/es)